Código de Trámite: SENESCYT-002-01-02 Página 1 de 8

# Información de Trámite

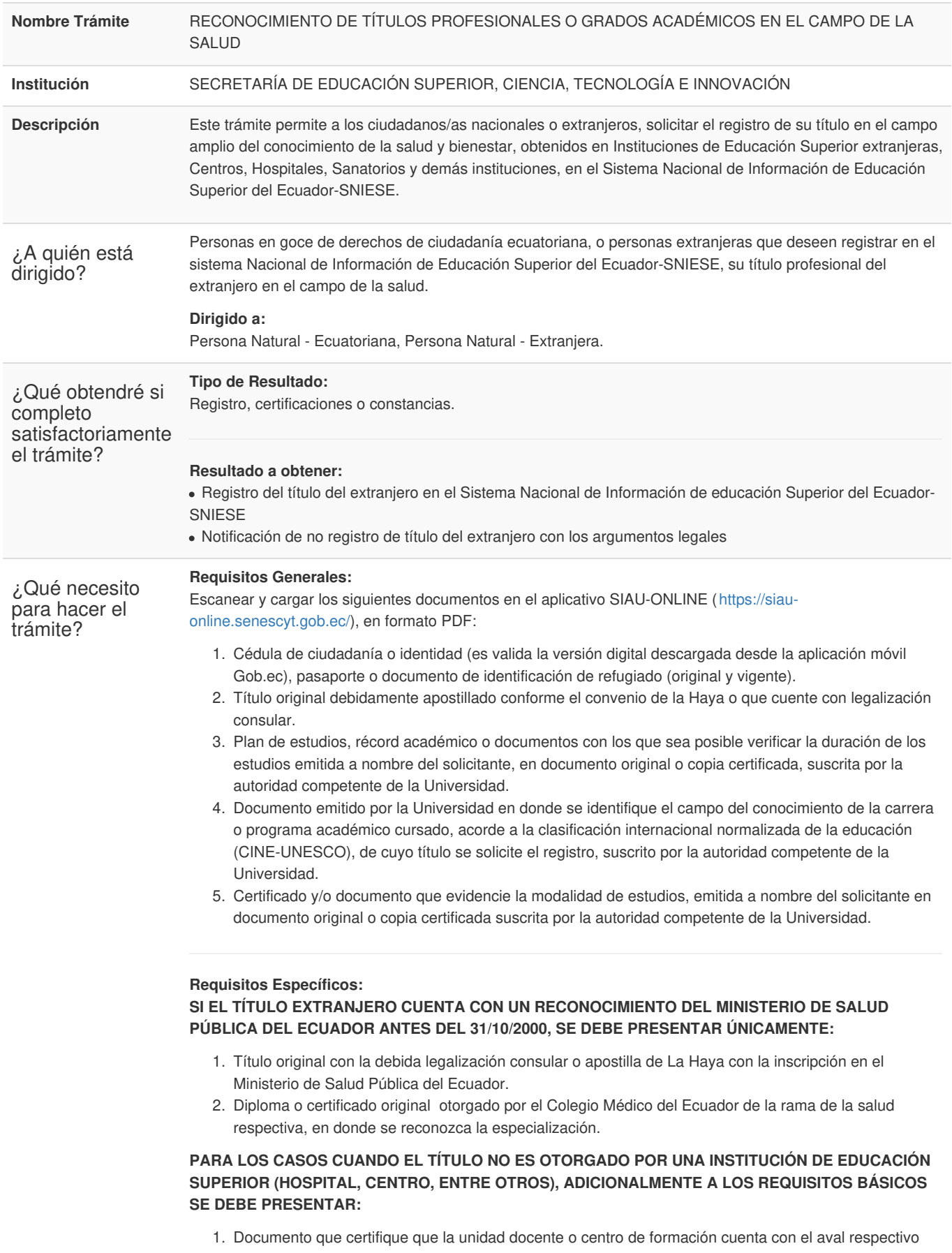

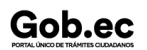

para impartir formación en especialidades de ciencias en la salud, emitido por los órganos oficiales del país de origen.

2. Documento que certifique que el programa de especialización en servicios de salud humana cursado cuenta con la acreditación, emitidos por los órganos oficiales del país de origen.

### **SI EL TÍTULO ES OTORGADO POR UNA INSTITUCIÓN DE EDUCACIÓN SUPERIOR DE LA REPÚBLICA FEDERATIVA DE BRASIL Y ES DE CATEGORÍA LATO SENSU EN EL ÁREA ODONTOLÓGICA SE DEBE PRESENTAR:**

- 1. Cédula de ciudadanía o identidad, pasaporte o documento de identificación de refugiado (original y vigente).
- 2. Título original debidamente apostillado conforme el convenio de la Haya o que cuente con legalización consular.
- 3. Plan de estudios, récord académico o documentos con los que sea posible verificar la duración de los estudios emitida a nombre del solicitante, en documento original o copia certificada, suscrita por la autoridad competente de la Universidad.
- 4. Documento emitido por la Universidad en donde se identifique el campo del conocimiento de la carrera o programa académico cursado, acorde a la clasificación internacional normalizada de la educación (CINE-UNESCO), de cuyo título se solicite el registro, suscrito por la autoridad competente de la Universidad.
- 5. Certificado y/o documento que evidencie la modalidad de estudios, emitida a nombre del solicitante en documento original o copia certificada suscrita por la autoridad competente de la Universidad.

# **SI EL TÍTULO ES OTORGADO POR UNA INSTITUCIÓN DE EDUCACIÓN SUPERIOR DE LA REPÚBLICA FEDERATIVA DE BRASIL Y ES DE CATEGORÍA LATO SENSU EN EL ÁREA DE ESPECIALIZACIONES MÉDICAS, ADICIONALMENTE A LOS REQUISITOS BÁSICOS SE DEBE PRESENTAR:**

- 1. Certificado y/o documentos originales que permitan verificar que el programa fue desarrollado en unidades hospitalarias ligadas a la Instituciones de Educación Superior que emite el certificado.
- 2. Certificado y/o documentos originales que permitan verificar que el programa fue realizado bajo la supervisión y responsabilidad directa de un profesor y únicamente en el ámbito específico de la especialidad.
- 3. **MODALIDAD SOCIEDAD CIENTÍFICA:** Certificado de la IES validado y reconocido por la Asociación Médica en el área de salud, correspondiente a la especialización que le permita anunciarse como especialista.
- 4. **MODALIDAD DE ESPECIALIZACIONES MEDICAS:** Certificado emitido por la IES que establezca que el programa corresponde a categoría Lato Sensu y fue cursado en igual condiciones por residentes y ciudadanos brasileños de la misma IES; y, certificado emitido por la IES que indique que el programa se encuentra debidamente acreditado por las autoridades de la Comisión Nacional de Residencia Médica u otra autoridad competente de Brasil.

## **NOTAS IMPORTANTES A CONSIDERAR EN LOS REQUISITOS:**

- **Al momento de ingresar el trámite,** se debe proporcionar un correo electrónico institucional ( *que sea oficial y válido*), y datos de contacto de la institución de educación superior extranjera donde se realizaron los estudios.
- **Es obligatorio acudir a la cita presencial portando los documentos originales que cargó en el ingreso de su solicitud en SIAU online**; únicamente cuando no fuera posible presentar los siguientes requisitos en originales deberán ser presentados en copias certificadas:
- 1. Plan de estudios, récord académico o documentos con los que sea posible verificar la duración de los estudios emitida a nombre del solicitante, en documento original o copia certificada, suscrita por la autoridad competente de la Universidad.
- 2. Documento emitido por la Universidad en donde se identifique el campo del conocimiento de la carrera o programa académico cursado, acorde a la clasificación internacional normalizada de la educación (CINE-UNESCO), de cuyo título se solicite el registro, suscrito por la autoridad competente de la Universidad.
- 3. Certificado y/o documento que evidencie la modalidad de estudios, emitida a nombre del solicitante en documento original o copia certificada suscrita por la autoridad competente de la Universidad.

*Recuerde que la Senescyt no se queda con ningún documento físico* .

**Si la documentación se encuentra en un idioma diferente al español o inglés**, presentar la traducción oficial al idioma castellano de toda la documentación (La traducción *deberá ser realizada por*

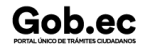

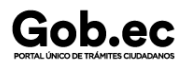

Registro Único de Trámites y Regulaciones

Código de Trámite: SENESCYT-002-01-02 Página 3 de 8

*traductores debidamente registrados o acreditados en Embajadas, Consulados, departamentos de idiomas de las universidades o escuelas politécnicas u otros organismos oficiales*).

- **En caso de no contar con el título** por pérdida, robo, destrucción o cuando la institución de educación superior entregue el mismo en un tiempo posterior a la graduación, se podrá sustituir este requisito presentando la siguiente documentación:
- 1. Certificado original o en copia certificada emitida por la Institución de Educación Superior extranjera a nombre del solicitante y suscrita por la autoridad competente con la debida legalización consular o apostilla de la Haya (*que acredite la obtención del título y que al menos contenga la misma información que constaría en el título final*).
- 2. Declaración juramentada, en la cual se exprese la imposibilidad de presentar el título ( *proceso que se realiza a través de un Notario Público del Ecuador*).
- **Para el reconocimiento de títulos en el campo de la salud humana**, se requiere que el solicitante cuente con un título profesional del respectivo campo de tercer nivel de grado y/o cuarto nivel, según corresponda, registrado previamente en la SENESCYT.
- **Aquellas titulaciones reconocidas como "subespecialidad"** deberán cumplir con al menos un año académico y tener registrado en el SNIESE un título de especialista en el mismo campo de la salud.
- **En el caso de que la presentación física de la documentación lo realice una tercera persona**, se deberá adjuntar una carta de autorización debidamente suscrita por el titular; y, la cédula, pasaporte o documento de identificación del refugiado, vigente de la persona que realizará el trámite.

**Los documentos electrónicos (***firma digital, firma electrónica, código QR, entre otros***)** también serán aceptados para el trámite de reconocimiento de títulos del extranjero. **Por lo tanto no requieren de una materialización previa ante una Notaría Pública del Ecuador.**

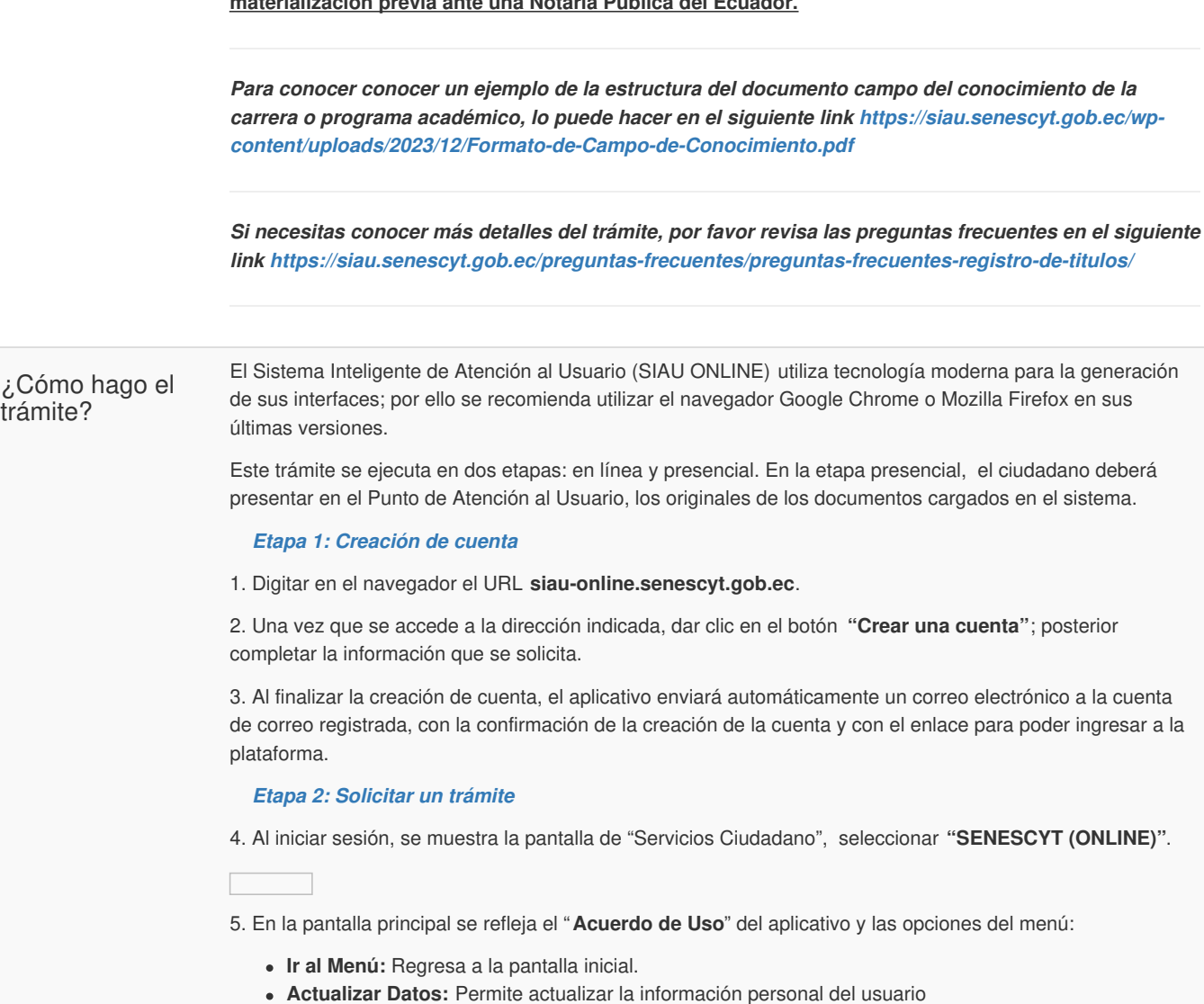

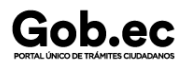

Código de Trámite: SENESCYT-002-01-02 Página 4 de 8

- **Solicitud Trámite:** Permite realizar la solicitud de un trámite.
- **Bandeja Entrada:** Refleja el estado de las solicitudes creadas.

6. En la opción del menú "**Solicitud Trámite**", al dar clic se desplegará un formulario en el que se muestran campos con listas desplegables, en los que se debe seleccionar el "Servicio" y a continuación el "Trámite", también se muestran campos que se deben completar para especificar el requerimiento. Es necesario leer los mensajes informativos y ejemplos descritos, para cumplir con los requerimientos del aplicativo.

7. En el menú, en la opción "**Bandeja Entrada**" se podrá visualizar el estado de las solicitudes realizadas. De acuerdo a como se va gestionando el trámite, el usuario irá recibiendo notificaciones por correo electrónico por cada cambio de estado de la solicitud y del trámite.

#### *Estados de la solicitud y trámite:*

8. Una vez que ha finalizado la revisión de la solicitud, en la opción " **Bandeja Entrada**" del menú, se mostrará el estado de la solicitud (GENERAR\_COMPROBANTE) y en la columna "Acciones" se debe seleccionar "**Generar Comprobante**". En caso de que la solicitud haya sido rechazada, se deberá generar una nueva solicitud y cargar los documentos subsanandos conforme las observaciones emitidas.

9. Posterior en la opción **"Bandeja Entrada"**, se mostrará el estado de la solicitud "PAGAR\_TRÁMITE". En la columna "Acciones" se debe seleccionar "**Pagar Trámite".**

10. Se mostrará la pantalla **"Medios de Pago"**:

- Pago en Ventanilla **(Imprimir Comprobante)**
- Pago en Línea **(VISA, MASTERCARD)**

#### *Pago en Ventanilla*

11. Para realizar el pago de manera presencial, se debe seleccionar **"PAGO EN VENTANILLA (IMPRIMIR COMPROBANTE)"**.

12. Con la orden de pago impresa, el usuario debe acercarse a cualquier agencia del Banco del Pacífico a realizar el pago.

*NOTA: El pago se lo puede realizar hasta el día establecido en la orden de pago "FECHA CADUCIDAD DOCUMENTO", si no se lo realiza, el trámite queda anulado automáticamente.*

#### *Pago en Línea*

13. Para realizar el pago de manera virtual, se debe seleccionar **"PAGO EN LÍNEA"**.

14. Se mostrará una nueva pantalla "Pago en Línea de Comprobante", en la misma se visualiza:

- Información del pago del trámite
- Formulario de pago con tarjeta de crédito **(VISA, MASTERCARD)**
- Detalle de las comisiones

15. Se debe completar la información de la tarjeta de crédito **(VISA, MASTERCARD)** en el formulario; para realizar el pago se debe dar clic en el botón "Pagar \$ XX.XX".

#### *Generar Turno*

16. Una vez efectuado el pago y confirmado el mismo, en la opción **"Bandeja Entrada"** se mostrará el estado **"GENERAR\_TURNO"**. En la columna "Acciones" se debe seleccionar "**Generar turno**".

17. Se mostrará la información de la solicitud del trámite, se debe dar clic en el botón **"Agenda Cita"**; se visualizará un calendario con los días disponibles para escoger la cita.

18. Una vez que se ha seleccionado la cita, se mostrará en la opción **"Bandeja Entrada"**, el estado de la solicitud **"TURNO\_INGRESADO"**. En la columna "Acciones" se debe seleccionar "**Imprimir**".

19. Con la confirmación de la cita impresa, el usuario debe acercarse en el día y hora escogido a presentar los requisitos originales del trámite. **Los documentos deben ser los mismos que fueron cargados en el sistema.**

20. De acuerdo a como se va gestionando el trámite, el usuario irá recibiendo notificaciones por correo electrónico por cada cambio de estado del trámite.

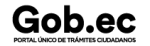

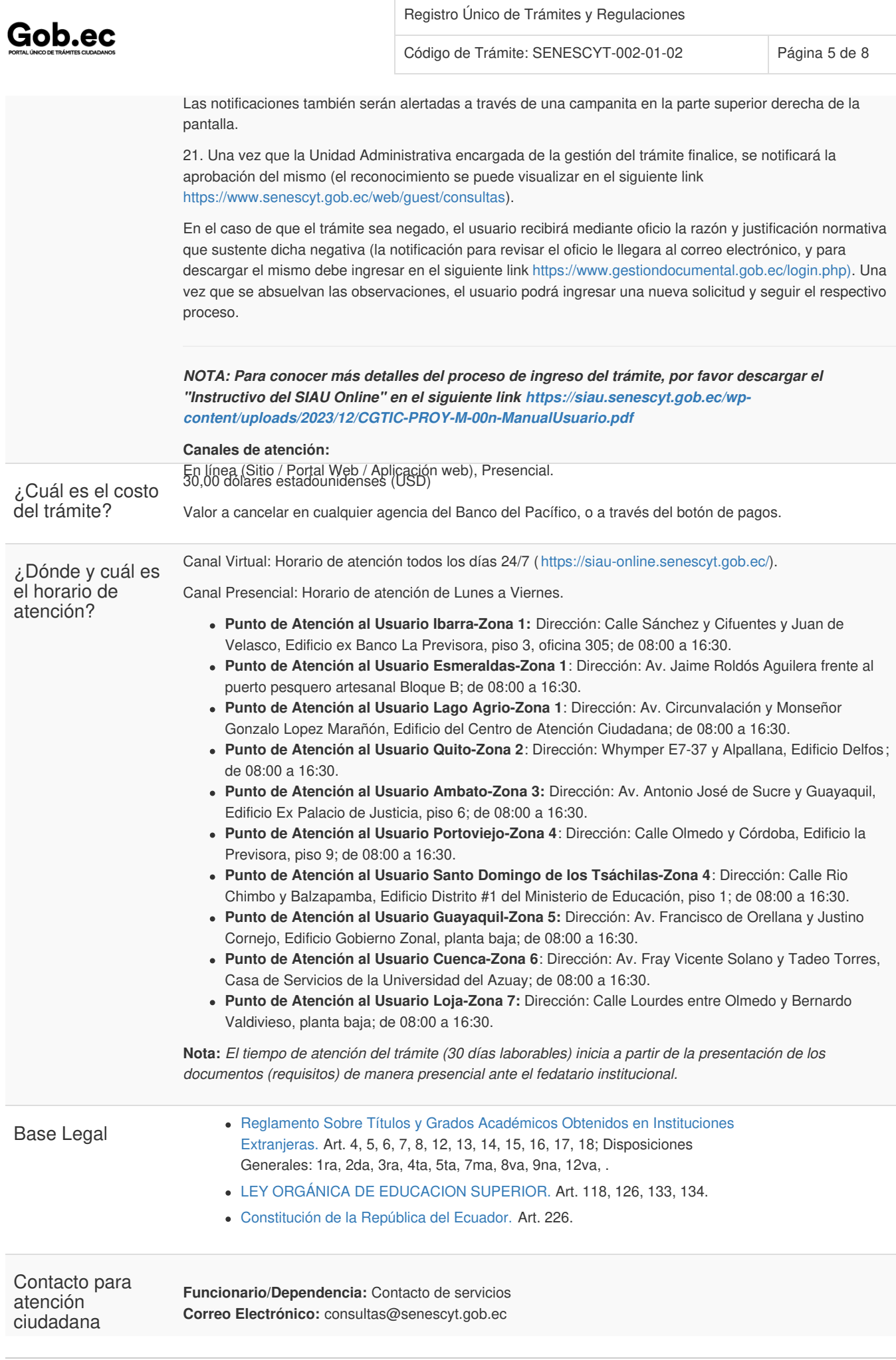

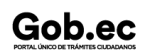

Información proporcionada por: **Secretaría de Educación Superior, Ciencia, Tecnología e Innovación (SENESCYT)**, actualizada al 06 de diciembre de 2023

Registro Único de Trámites y Regulaciones

Código de Trámite: SENESCYT-002-01-02 Página 6 de 8

```
Teléfono: 593-2 3934-300
```
# Transparencia

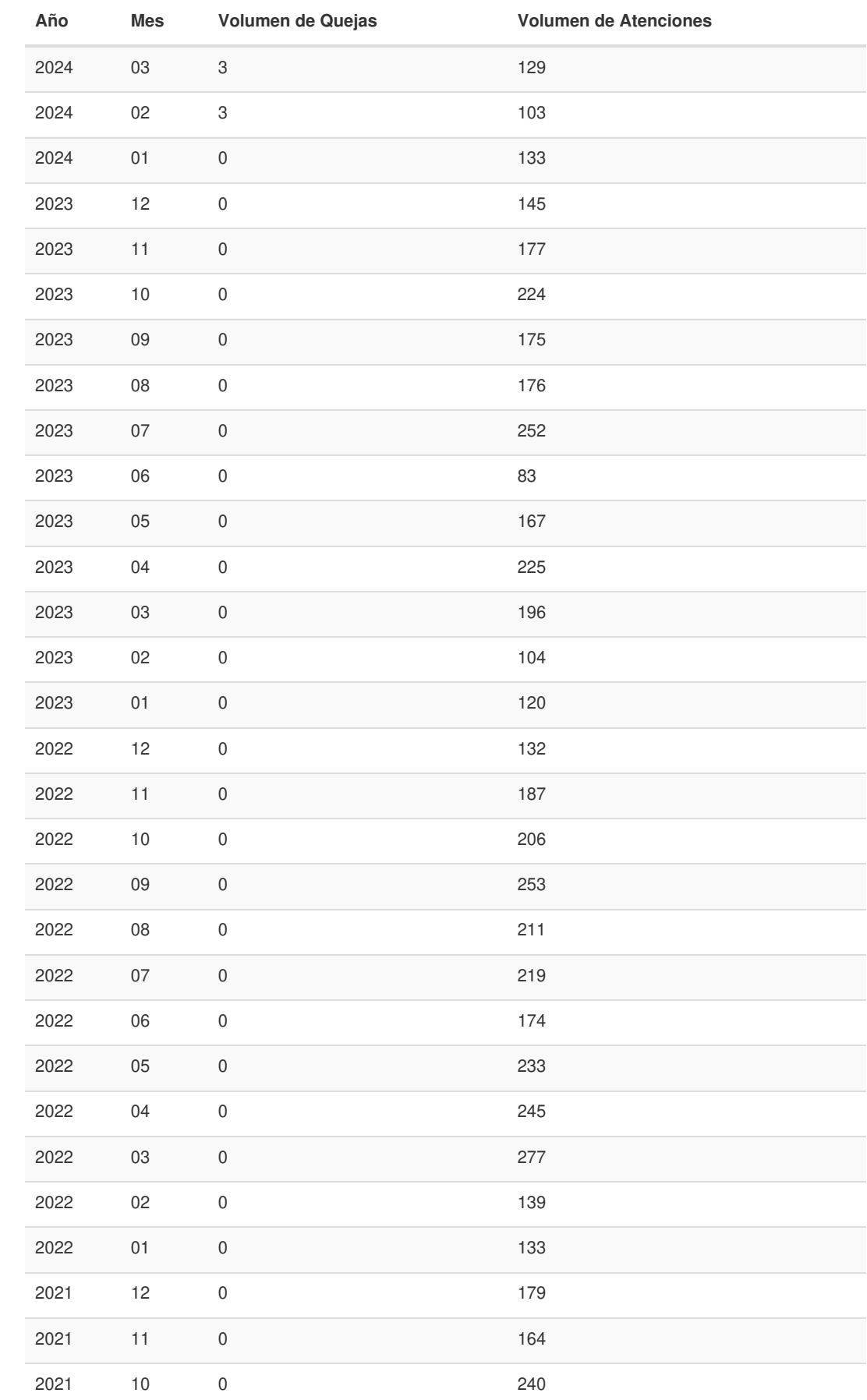

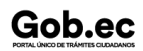

Información proporcionada por: **Secretaría de Educación Superior, Ciencia, Tecnología e Innovación (SENESCYT)**, actualizada al 06 de diciembre de 2023

Código de Trámite: SENESCYT-002-01-02 Página 7 de 8

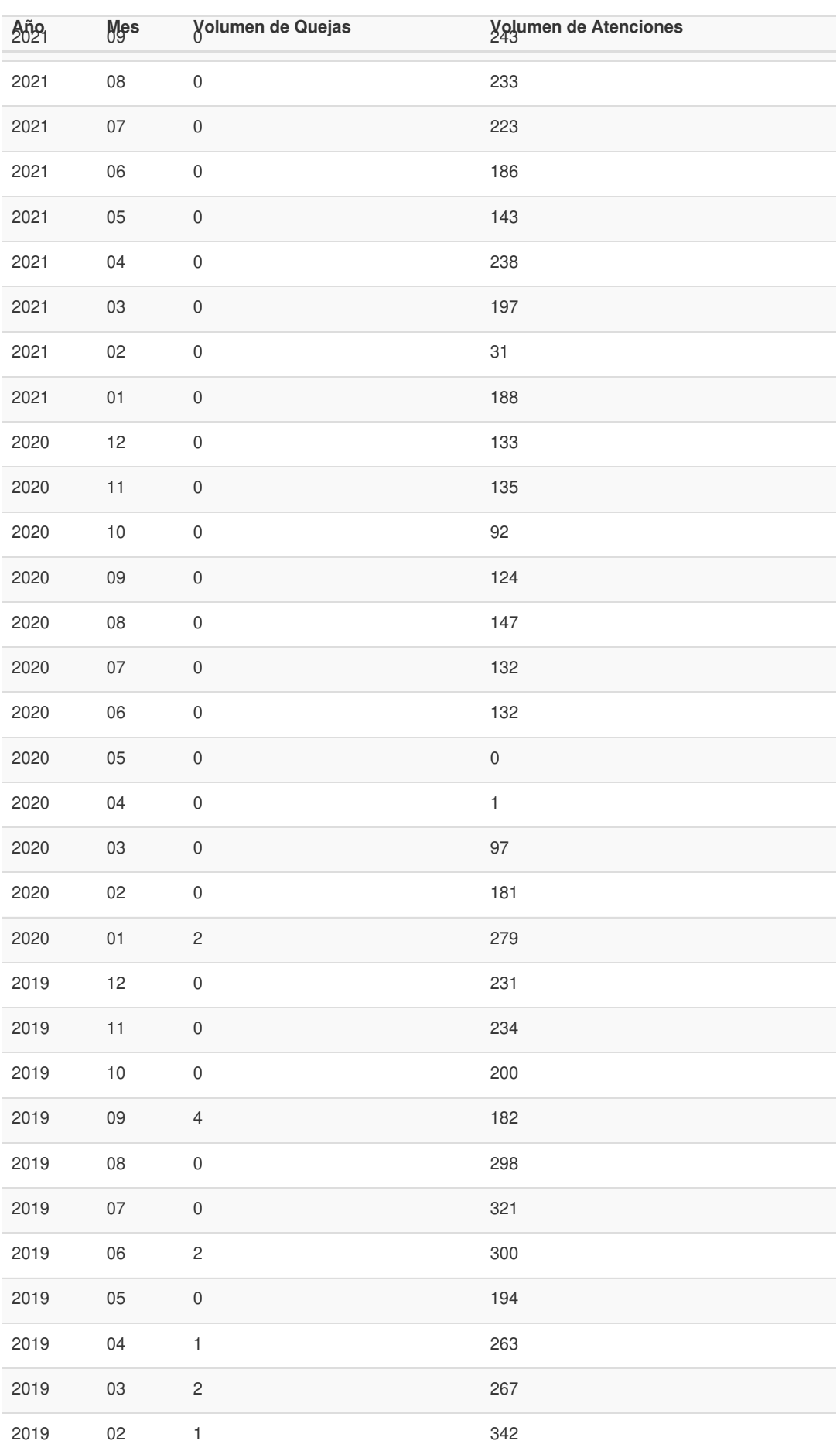

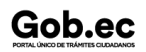

Información proporcionada por: **Secretaría de Educación Superior, Ciencia, Tecnología e Innovación (SENESCYT)**, actualizada al 06 de diciembre de 2023

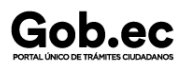

Registro Único de Trámites y Regulaciones

Código de Trámite: SENESCYT-002-01-02 Página 8 de 8

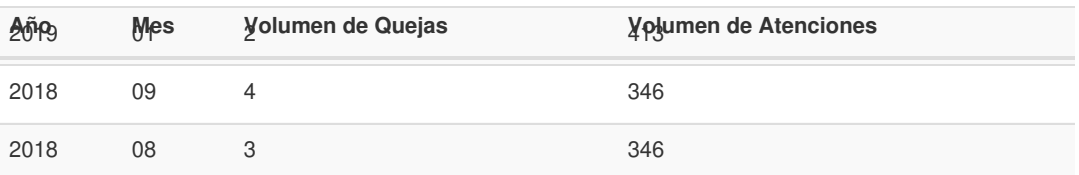

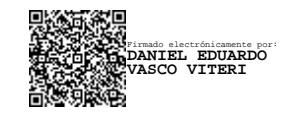

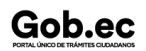